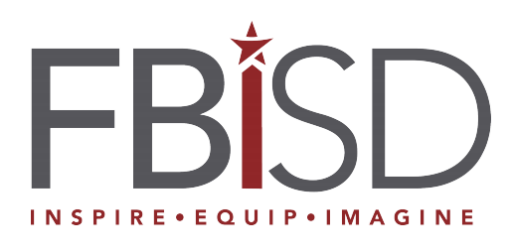

## **RENAISSANCE myON** Reader

## **Getting Started with Your Digital Library using myON Reader**

MyON is a resource provided to students in Fort Bend ISD as a digital choice library to support their independent reading.

MyON Reader gives kindergarten through 12<sup>th</sup> grade students access to thousands of enhanced digital titles, including fiction, nonfiction, and graphic novels, at a wide range of reading levels, in English and Spanish. MyON provides optional reading support to students through readaloud and highlighting text features. MyON also offers options for students to complete a graphic organizer related to the text they've read, annotate text, or use the dictionary for vocabulary support.

MyON will be offered through the Clever access portal as an additional tool to engage students in a wide range of high-interest, high-quality texts.

## **Accessing myON**

**Step 1** Students will use Schoology to access myON via their Clever portal.

Once logged into Schoology, students will click the waffle icon to access the apps for Schoology. They will click to select the Clever login portal.

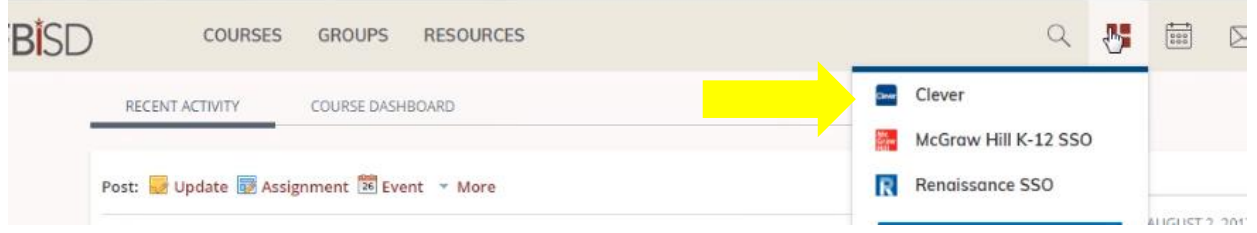

*See picture of clicking on clever portal 1*

**Step 2** Once in the Clever portal, students will click "login with LDAP" which will prompt them to enter their FBISD unique id and password. (WHAT IF STUDENTS DON'T KNOW THEIR ID AND/OR PASSWORD)

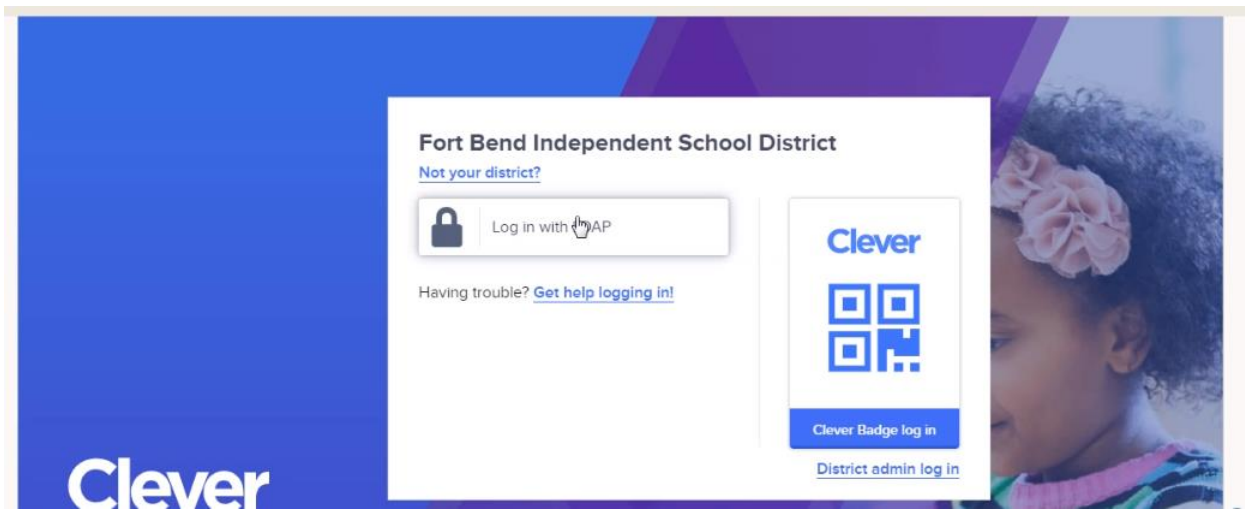

**Step 3** Entering this information will take students to their Clever portal.

Students will find the myON icon under Campus Based Subscriptions. When the student selects the myON icon, they will automatically be logged into the digital reader.

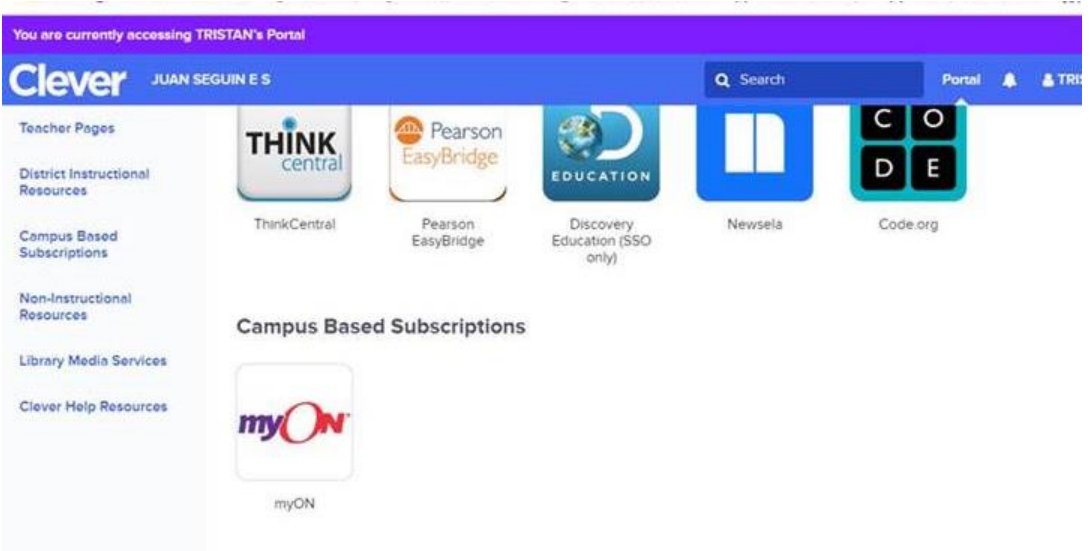

## Navigating your personal collection

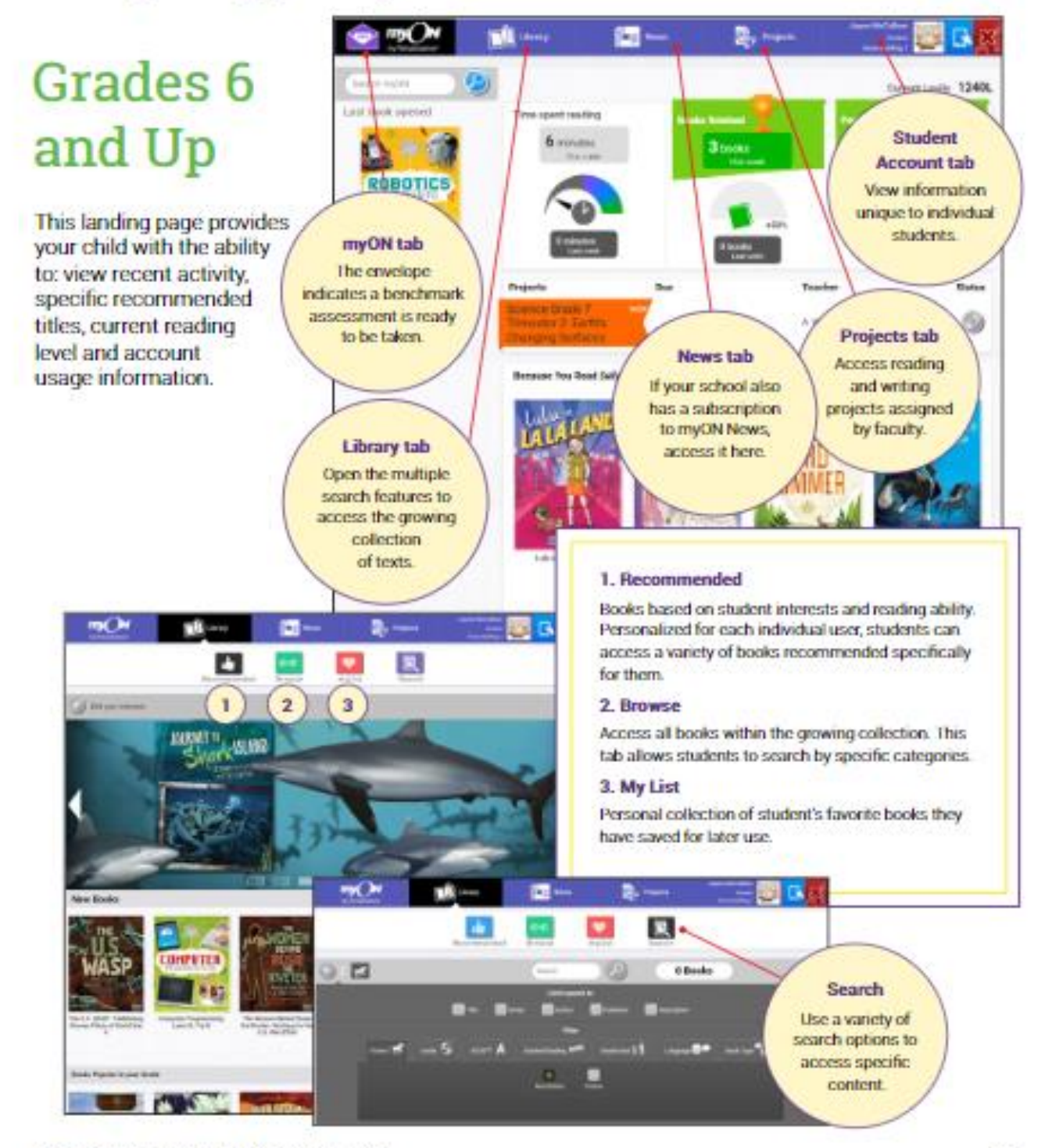

40Copyright 2019 Remainsance Learning, Inc. All rights reserved.

When students log into myON for the first time, they may be prompted to take a pre-assessment. This is not mandatory. You may make the choice to skip this assessment. If students decide to complete the short entry assessment, they will receive suggested texts which align to their probable reading level. Either way, students may choose any text of interest. See the navigation tips below for selecting texts and building a personal collection.

For more tips and suggestions, please view the complete family guide, <https://help2.renaissance.com/myON/StudentsAndFamilies> or the [smart start guide](https://doc.renlearn.com/KMNet/R61771.pdf)